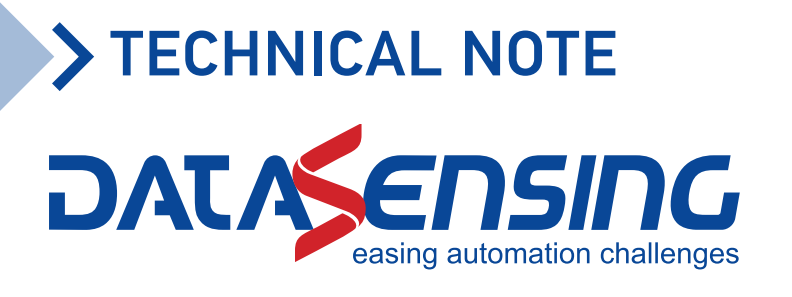

# **SMART-VS SOFTWARE RELEASE 1.2.0**

The Smart-VS have been upgraded to implement new communication protocol functionalities that will make your Smart-VS more flexible and easier about your machinery integration and interface. The new software includes a complete TCP/IP communication protocol which enables your device to get easily in communication with a PLC or Industrial PC client avoiding passing through the WEB Server GUI.

The TCP/IP communication requires that a connection be initiated between the two devices. The Smart-VS (server) is listening on port 1023 and the PLC or PC (clients), must send a connection request to establish communication. When the communication is established, commands can be sent to the device.

# **These new functionalities include the following**:

- •Create new jobs
- •Change jobs
- •Job modifies and handling
- •Image banks modify and handling
- •Device status monitoring
- •Job training

# **CONNECTION**

The TCP/IP communication requires that a connection be initiated between the two devices. The Smart-VS (server) is listening on port 1023 and the PLC or PC (clients), must send a connection request to establish communication. When the communication is established, commands can be sent to the device.

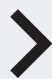

**Product Marketing Manager:** Alberto Fabbri alberto.fabbri@datasensing.com **Sensor & Safety Application Engineer Manager:**  Luca Mazzetti luca.mazzetti@datasensing.com **Customer Administration Manager:** Raffaella Casini raffaella.casini@datasensing.com

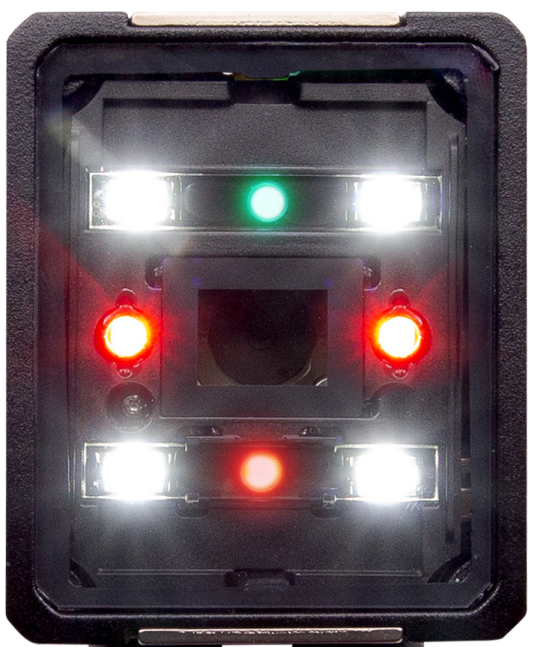

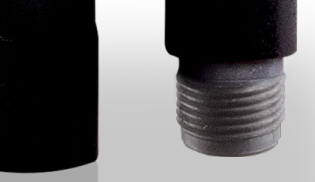

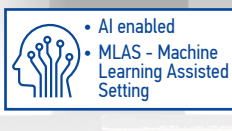

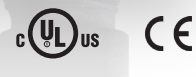

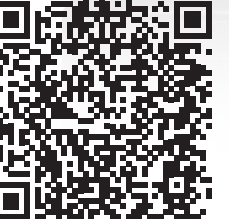

NOTE: For a more detailed information on command and implementation example please download the reference manual at this link

**The new firmware release R1.2.0 will be introduced on Smart-VS starting by March 2022 a further notice will be sent later reporting the first S/N with R1.2.0 loaded. The firmware will be also downloadable from Datasensing WEB site.**

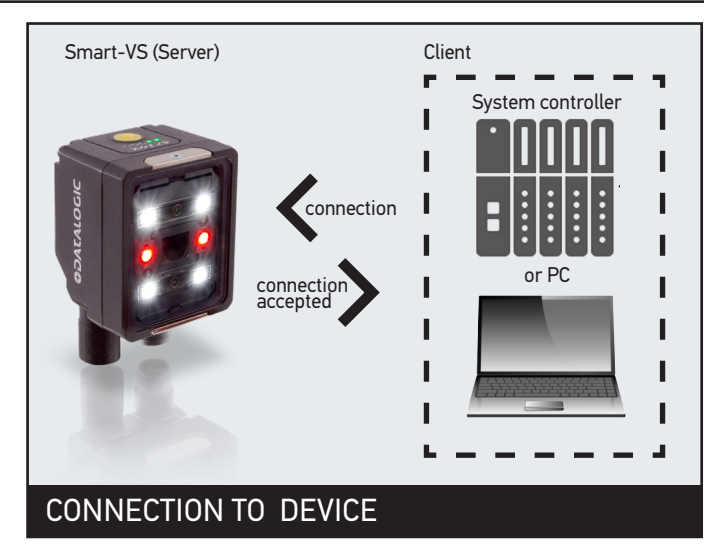

#### **PROTOCOL OVERVIEW**

The client sends a command to the Smart-VS and receives a reply with the result. The Smart-VS (server) is able to process only one command at a time. There are two types of commands:

- 1. Device control commands
- 2. Commands for Upload and Download of binary files

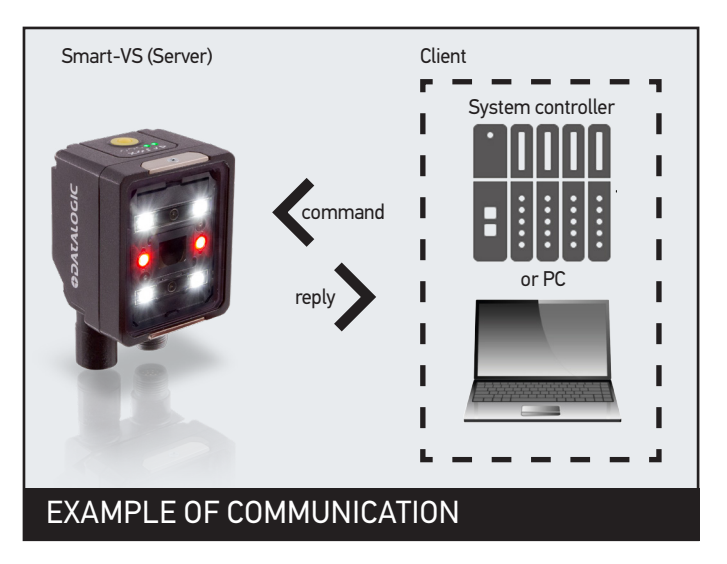

#### **DESCRIPTION OF AVAILABLE FEATURES**

There are two macro-groups of features:

- 1. Synchronous features: begins features that require short execution times. The result will be available directly in the reply.
- 2. Asynchronous features: begins features that take long execution times. The result must be requested once the completion of the task has been verified. In the event that the task is immediately finalized without previously verifying that the status has ended, the call will be blocked and the reply will be sent at the end of the task execution.

When a synchronous feature is performed, the reply is sent at the end of the execution. See example in the figure.

**USE OF SYNCHRONOUS FEATURES**

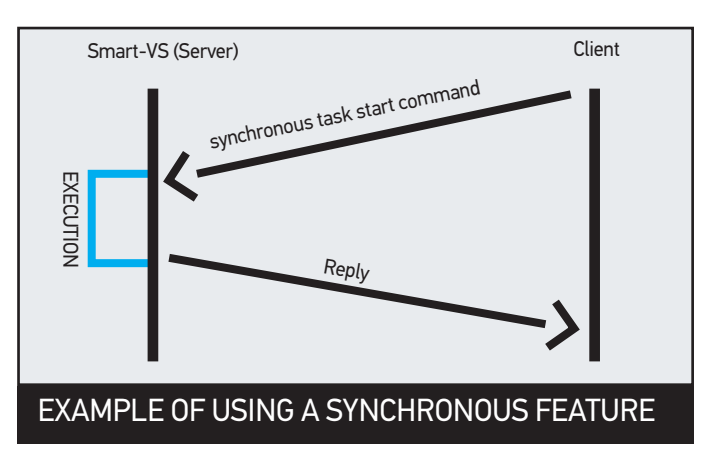

If the feature requires results to be sent, they will be contained in the reply

# **USE OF ASYNCHRONOUS FEATURES**

An asynchronous feature must be started with the appropriate command. It will not be possible to run multiple asynchronous features at the same time. During the execution of the asynchronous feature, the device can be queried about the status of the activity. Once the activity is terminated, it will be possible for the client to request the finalization of the task, if provided, the finalization command will also contain the reply. It will not be possible to start another asynchronous task if the previously executed task is not terminated first.

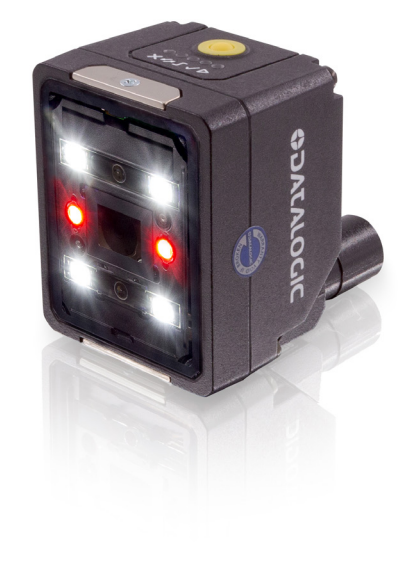

#### **SCENARIO 1**

#### **SCENARIO 2**

and, once the completion is veri¬fied, finalizes the task. finalization. The reply will be sent at the end of the task.

The client queries the device on the status of the task The client starts the task and immediately asks for its

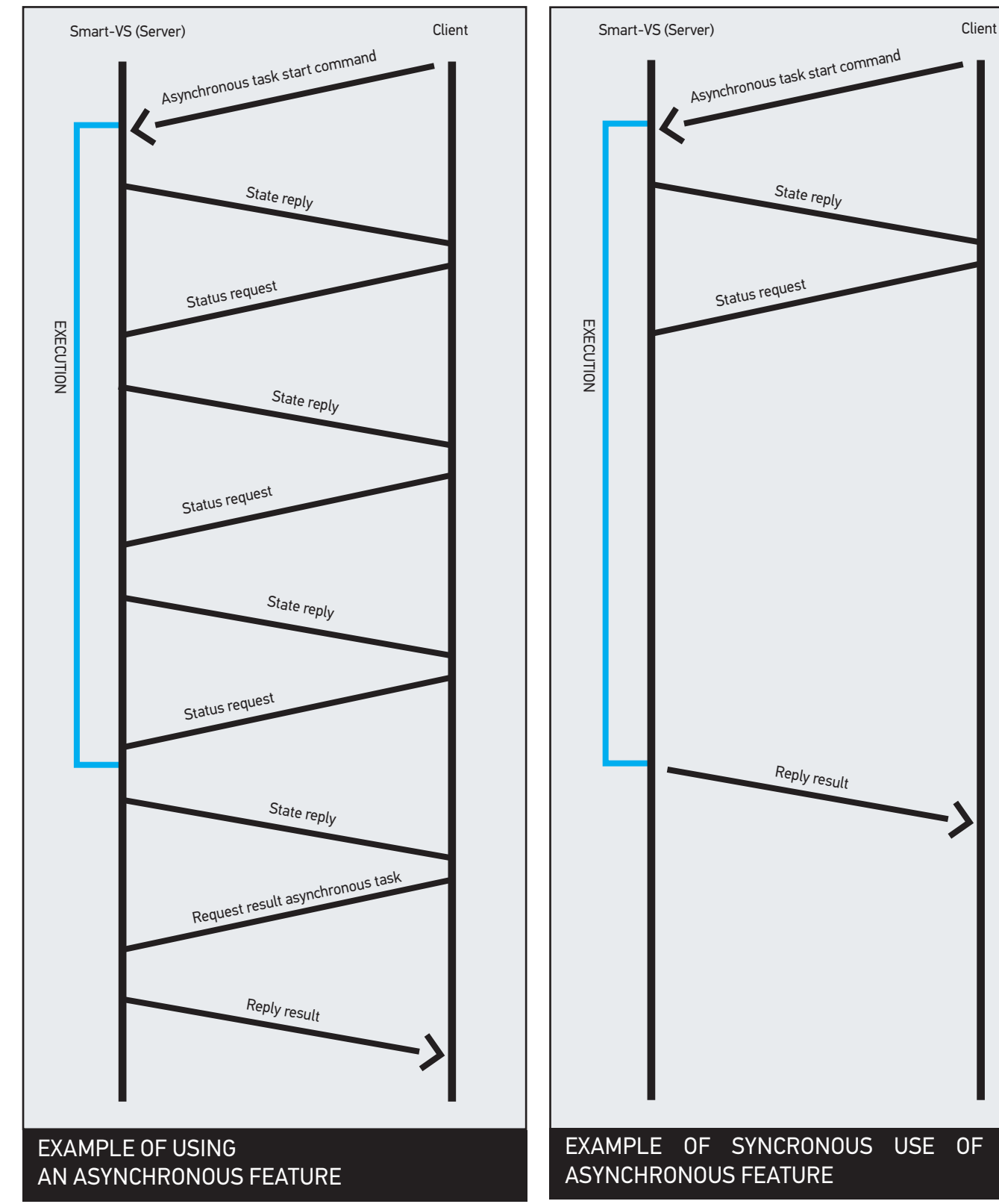

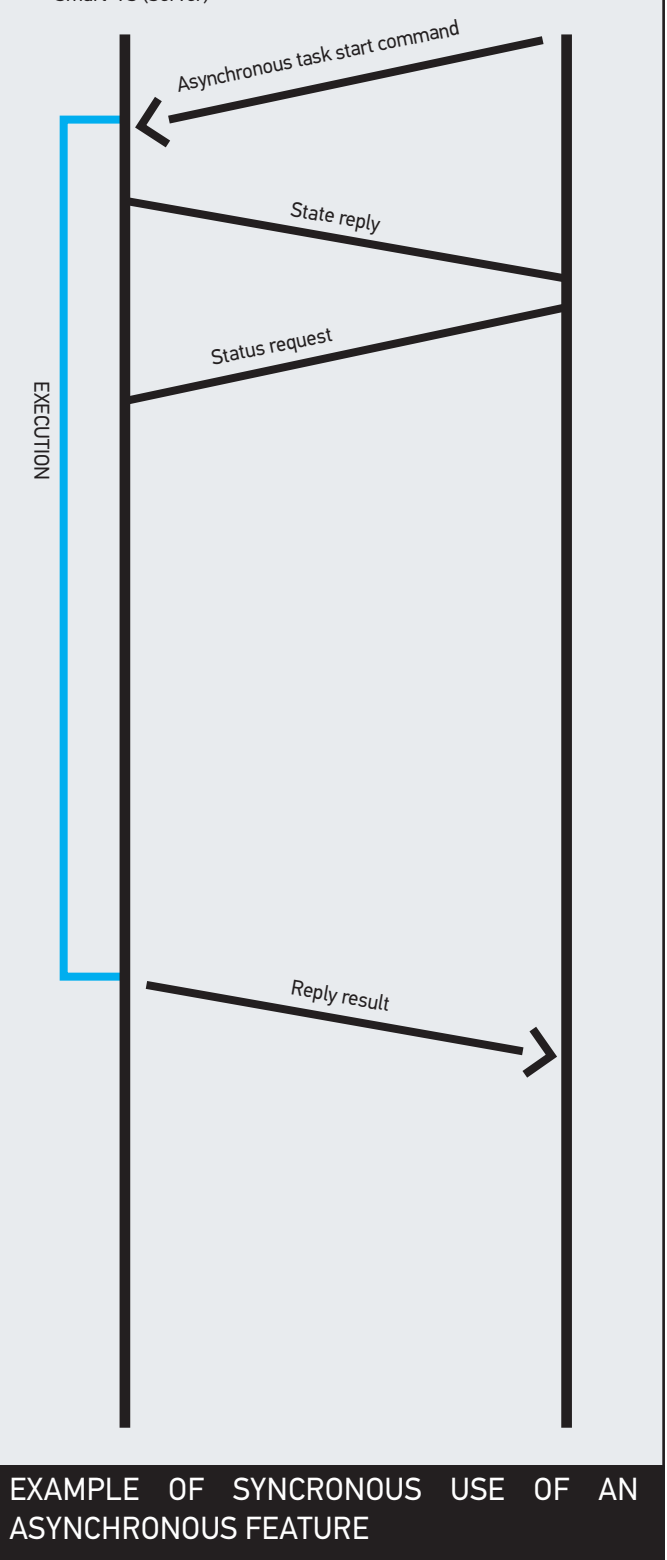

# **DELIMITERS AND SEPARATOR**

The grammar of the protocol provides a character used as a separator (S) of the fields within the message and a two-character sequence used as a delimiter (D) of the message.

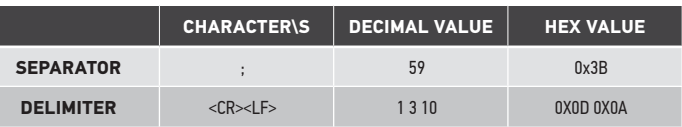

#### **DEVICE CONTROL COMMANDS**

These commands allow to remotely control some features of the device. They are encoded in ASCII with a defined grammar.

#### **COMMAND FORMAT**

# COMMAND S PARAMETER 1 S

# CONTROL COMMAND FRAME STRUCTURE

- •Command: Encoding containing the command
- •S: Separator
- •Parameter 1 N: Command parameter list. The number of parameters is variable.
- •D: Delimeter

#### **Example of command with one parameter.**

EXAMPLE USING COMMAND WITH ONE PARAMETER. CNJB ; 1 CR LF

#### **Example of command without parameter**

EXAMPLE OF USING COMMANDS WITHOUT PARAMETERS. GTRJB CR LF

#### **REPLY FORMAT**

COMMAND S RETURN CODE S VALUE 1

#### CONTROL COMMAND REPLY FRAME STRUCTURE

- •Command: command to which the reply is related
- •Return code: contains the result of the command, a code that identifies whether the command was accepted or not and identifies the type of error
- •S: Separator
- •Value 1-N: Return values of the command. It depends on the type of command
- •D: Delimeter

#### **Positive reply example with return values:**

GTRJB ; 0 ; 15 ; JOB NAME CR LF

EXAMPLE OF REPLY TO A SUCCESSFUL COMMAND WITH RETURN VALUES.

**Positive reply example with no return values**

 $CNGJD$  ; 0  $CR$  LF

POSITIVE REPLY EXAMPLE WITH NO RETURN VALUES

#### **Example of negative reply:**

CNGJD ; 1 CR LF

EXAMPLE OF A REPLY TO A FAILED COMMAND

# **LIST OF AVAILABLE DEVICE CONTROL FUNCTIONS RETURN CODES**

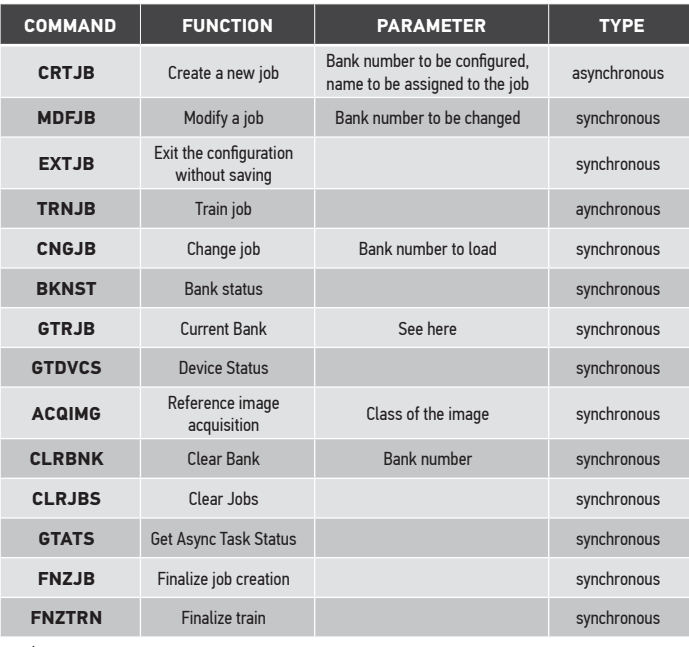

**N** Device control command list

The return code is contained in all replies as a parameter following the name of the command to which the reply is related. The return code allows to understand if the command was successful or rejected.

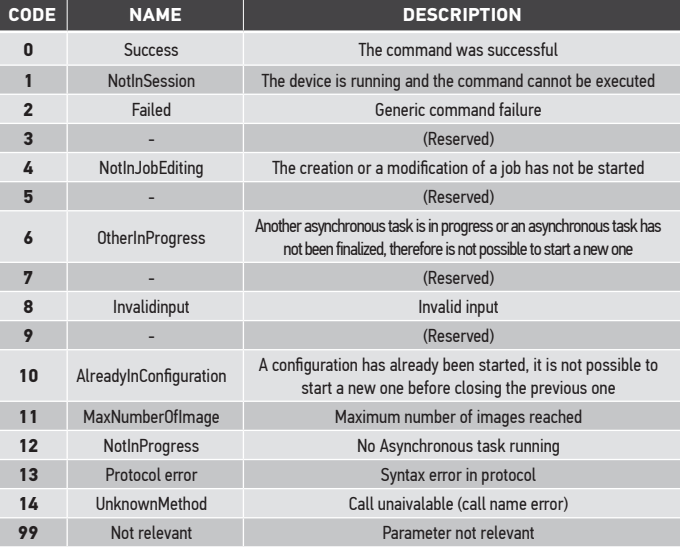

**A** Possible return code in reply.